**[丁犁](https://zhiliao.h3c.com/User/other/2160)** 2012-07-31 发表

```
H3C S5800交换机带宽保障配置案例
一、 组网:
二、 需求描述:
在S5800交换机上实现带宽保障需求:
S5800交换机与路由器通过ISP网络建立GRE隧道;
S5800与ISP互联带宽为1000M,需要保障GRE流量在网络出现拥塞时, 最小带宽为1
00M。
三、 解决方法:
1) 方法一
S5800交换机与对端路由器创建GRE Tunnel, 配置方式: 略。 (请参加S5800交换机
配置指导)
创建ACL匹配GRE数据流:
#
acl number 3000
rule 0 permit gre
将GRE数据流设定对应dot1p,在业务环回口inbound方向下发:
#
Traffic classifier test
If-match acl 3000
#
Traffic behavior test
Remark dot1p 7
#
Qos policy test
classifier test behavior test
#
Interface GigabitEthernet1/0/48 //业务环回口
Undo stp enable
Undo lldp enable
Poert service-loopback group 1
Qos apply policy test inbound
#
设备出接口1/0/10上配置WFQ,在对应的LP队列上配置最小带宽
#
Interface GigabitEthernet1/0/10
Qos wfq
Qos bandwidth queue 7 min 100000
#
注:dot1p(X)与LP(Y)对应关系,见文档最后。
2) 方法二
创建ACL匹配GRE数据流:
#
acl number 3000
rule 0 permit gre
将GRE数据流设定对应本地优先级,在业务环回口inbound方向下发:
#
Traffic classifier test
If-match acl 3000
#
Traffic behavior test
Remark local-precedence 7
#
Qos policy test
```
classifier test behavior test # Interface GigabitEthernet1/0/9 //业务环回口 Undo stp enable Undo lldp enable Poert service-loopback group 1 Qos apply policy test inbound # 设备出接口1/0/10上配置WFQ,在对应的LP队列上配置最小带宽 #

Interface GigabitEthernet1/0/10 Qos wfq

Qos bandwidth queue 7 min 100000

## # **总结:**

1) 方法一适用于业务环回接口(1/0/48)与设备出接口(1/0/10)不在同一芯片上时。并且 当交换机remark dot1p后,之前报文携带的dot1p将会更改。如果期望报文仍然携带之 前的dot1p,请选用方法二。

2) 方法二适用于业务环回接口(1/0/9)与设备出接口(1/0/10)在同一芯片上。

3) 如何查看接口是否属于同一芯片:

[H3C]en\_diag

[H3C-diagnose]debug port mapping 1

其中interface表示物理接口号,Unit表示接口对应的内部芯片号

## **802.1p与lp映射关系:**

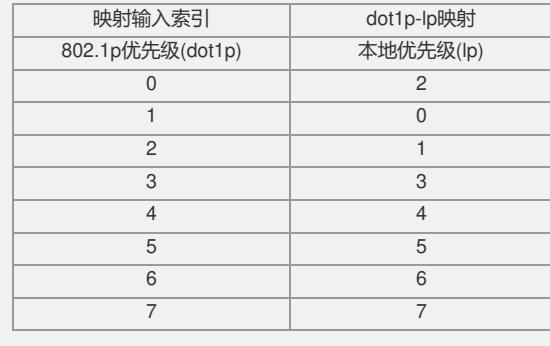